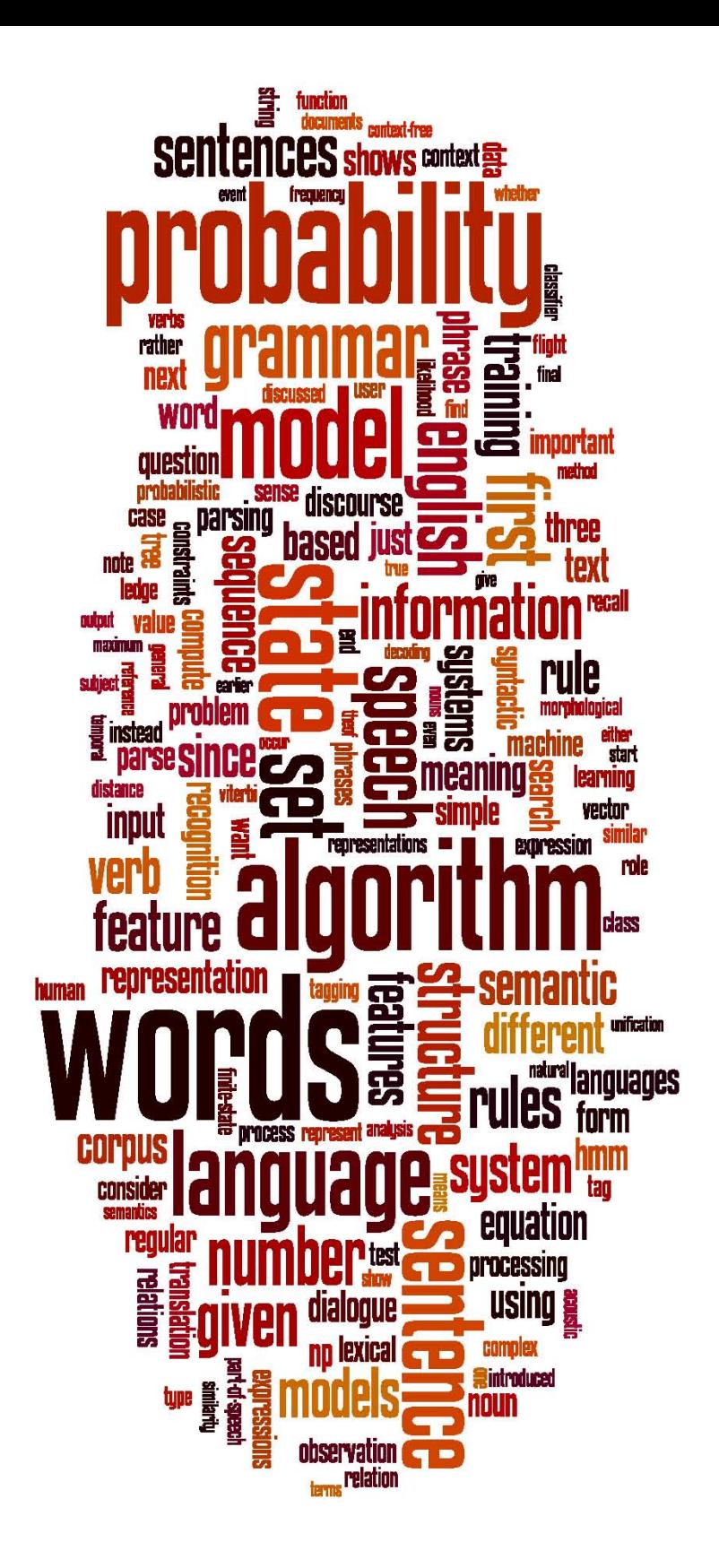

# **CS 124/LINGUIST 180 From Languages to Information**

### **Unix for Poets**

### Dan Jurafsky

(original by Ken Church, modifications by me and Chris Manning)

**Stanford University** 

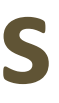

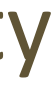

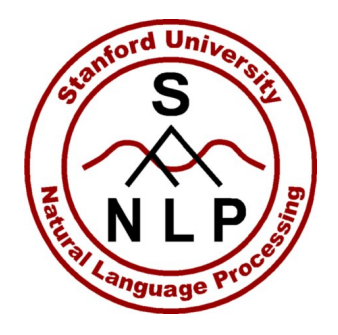

# **Unix for Poets**

- Text is everywhere
	- The Web
	- Dictionaries, corpora, email, etc.
	- Billions and billions of words
- What can we do with it all?
- It is better to do something simple, than nothing at all.
- You can do simple things from a Unix command-line
- Sometimes it's much faster even than writing a quick python tool
- DIY is very satisfying

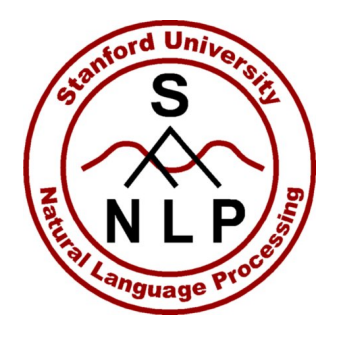

# Exercises we'll be doing today

- 1. Count words in a text
- 2. Sort a list of words in various ways
	- ascii order
	- "rhyming" order
- 3. Extract useful info from a dictionary
- 4. Compute ngram statistics
- 5. Work with parts of speech in tagged text

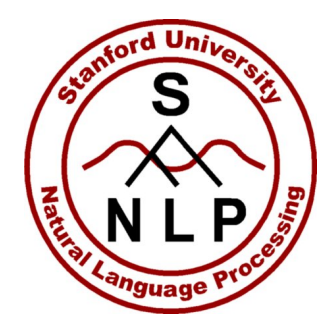

### **Tools**

**grep**: search for a pattern (regular expression) 

• **sort** 

- **uniq –c** (count duplicates)
- **tr** (translate characters)
- $wc (word or line count)$
- sed (edit string -- replacement)
- **cat** (send file(s) in stream)
- **echo** (send text in stream)
- **cut** (columns in tab-separated files)
- **paste** (paste columns)
- **head**
- **tail**
- **rev** (reverse lines)
- **comm**
- **join**
- shuf (shuffle lines of text)

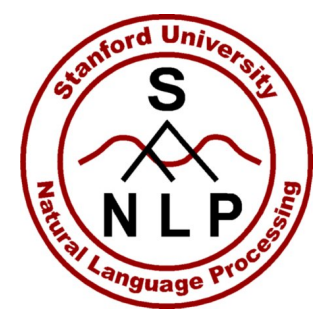

# **Prerequisites: get the text file we are using**

myth: ssh into a myth and then do: scp cardinal:/afs/ir/class/cs124/nyt 200811.txt.gz

• Or if you're using your own Mac or Unix laptop, do that or you could download, if you haven't already:

http://cs124.stanford.edu/nyt\_200811.txt.gz

• Then:

gunzip nyt 200811.txt.qz

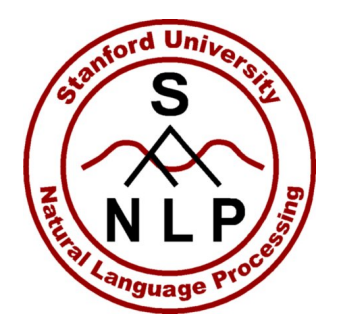

### **Prerequisites**

- The unix "man" command
	- e.g., man tr (shows command options; not friendly)
- Input/output redirection:
	- > "output to a file"
	- < "input from a file"
	- | "pipe"
- CTRL-C

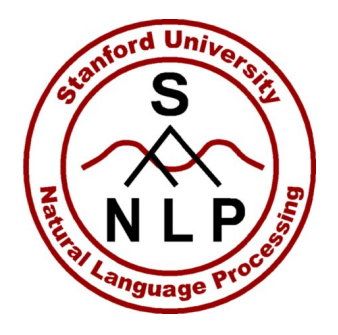

# **Exercise 1: Count words in a text**

- Input: text file (nyt 200811.txt) (after it's gunzipped)
- Output: list of words in the file with freq counts
- Algorithm
	- 1. Tokenize (tr)
	- 2. Sort (sort)
	- 3. Count duplicates  $(uniq -c)$
- Go read the man pages and figure out how to pipe these  $\frac{1}{2}$  together

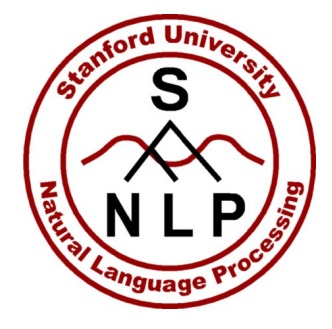

### **Solution to Exercise 1**

- tr -sc 'A-Za-z' '\n' < nyt\_200811.txt | sort | uniq -c
	- 25476 a
		- 1271 A
			- 3 AA
			- 3 AAA
			- 1 Aalborg
			- 1 Aaliyah
			- 1 Aalto
- 2 aardvark <sup>8</sup>

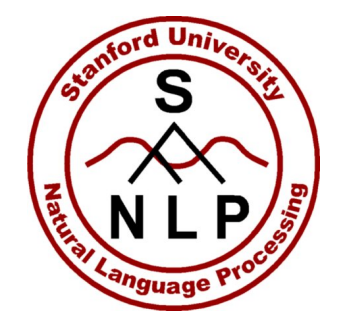

- tr -sc 'A-Za-z' '\n' tr -sc 'A-Za-z' '\n' < nyt\_200811.txt | sort | uniq -c | head –n 5 25476 a 1271 A 3 AA < nyt\_200811.txt | sort | uniq -c | head • Gives you the first 10 lines • tail does the same with the end of the input
	- (You can omit the "-n" but a alborg it's discouraged.)

3 AAA

1 Aalborg

### **Some of the output**

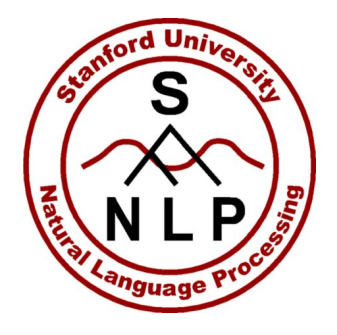

# **Extended Counting Exercises**

- 1. Merge upper and lower case by downcasing everything
	- Hint: Put in a second tr command

- 2. How common are different sequences of vowels (e.g., ieu)
	- Hint: Put in a second tr command

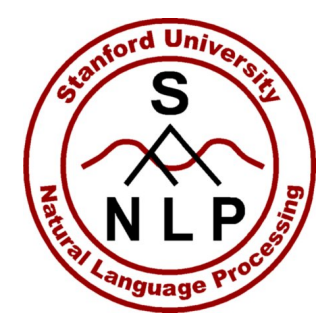

### **Solutions**

Merge upper and lower case by downcasing everything tr -sc 'A-Za-z' '\n' < nyt\_200811.txt | tr 'A-Z' 'a-z' | sort | uniq -c or tr -sc 'A-Za-z' '\n' < nyt\_200811.txt | tr '[:upper:]' '[:lower:]' | sort | uniq -c

1. tokenize by replacing the complement of letters with newlines

- 2. replace all uppercase with lowercase
- 3. sort alphabetically
- 4 merge duplicates and show counts

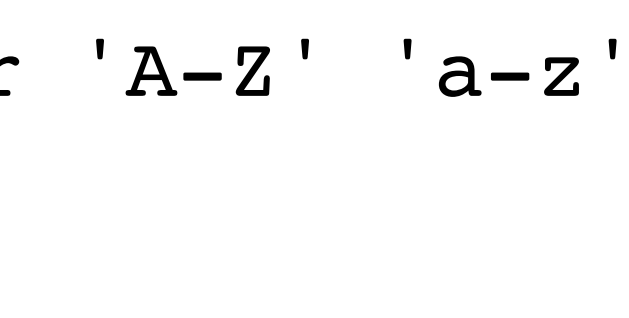

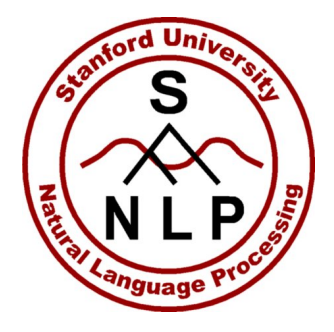

## **Solutions**

• How common are different sequences of vowels (e.g., ieu) tr -sc 'A-Za-z' '\n' < nyt\_200811.txt | tr 'A-Z' 'a-z' | tr -sc 'aeiou' '\n' | sort | uniq -c

Dan Jurafsky

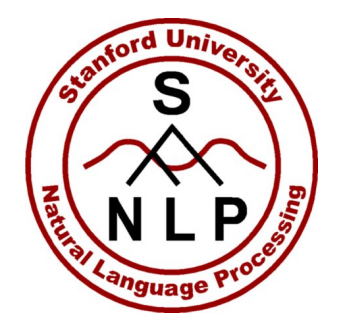

# **Sorting and reversing lines of text**

- sort
- sort  $-f$  Ignore case
- sort  $-n$  Numeric order
- sort  $-r$  Reverse sort
- sort  $-nr$  Reverse numeric sort

• echo "Hello" | rev

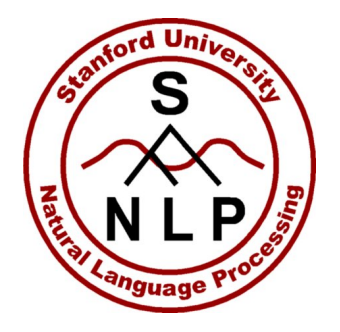

# **Counting and sorting exercises**

- Find the 50 most common words in the NYT
	- Hint: Use sort a second time, then head

- Find the words in the NYT that end in "zz"
	- Hint: Look at the end of a list of reversed words
	- tr 'A-Z' 'a-z' < filename | tr –sc 'A-Za-z' '\n' | rev | sort | rev | uniq -c

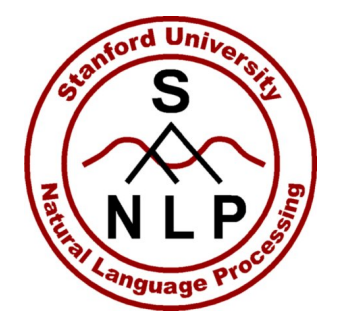

# **Counting and sorting exercises**

• Find the 50 most common words in the NYT tr -sc 'A-Za-z' '\n' < nyt\_200811.txt | sort | uniq -c | sort -nr | head -n 50

• Find the words in the NYT that end in "zz" tr -sc 'A-Za-z' '\n' < nyt\_200811.txt | tr 'A-Z' 'a-z' | rev | sort | uniq -c | rev |  $15$  tail  $-n$  10

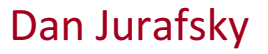

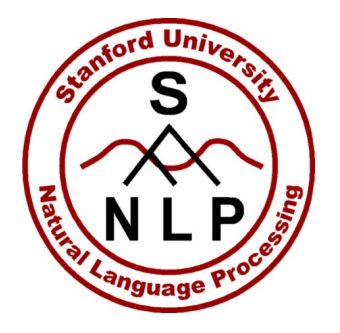

### **Lesson**

- Piping commands together can be simple yet powerful in Unix
- It gives flexibility.

• Traditional Unix philosophy: small tools that can be composed

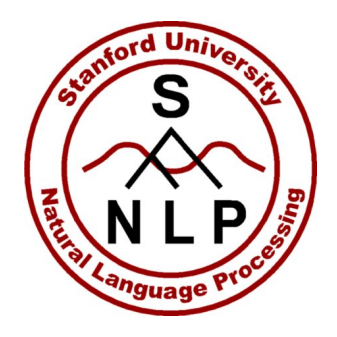

# Bigrams = word pairs and their counts

Algorithm:

- 1. Tokenize by word
- 2. Create two almost-duplicate files of words, off by one line, using **tail**
- **3. paste** them together so as to get *word*; and *word*; <sub>+1</sub> on the same line
- $4.$  Count  $17$

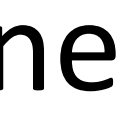

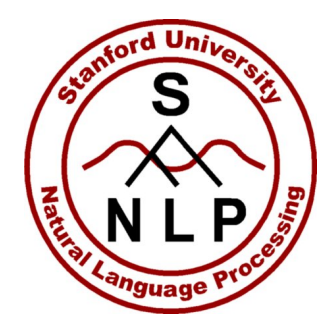

### **Bigrams**

- tr -sc 'A-Za-z' '\n' < nyt\_200811.txt > nyt.words
- tail -n +2 nyt.words > nyt.nextwords
- paste nyt.words nyt.nextwords > nyt.bigrams
- head –n 5 nyt.bigrams

KBR said said Friday Friday the the global

<sup>18</sup> global economic

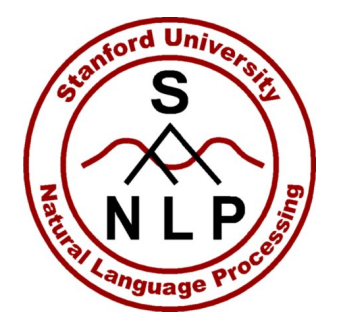

### **Exercises**

- Find the 10 most common bigrams
	- (For you to look at:) What part-of-speech pattern are most of them?

• Find the 10 most common trigrams

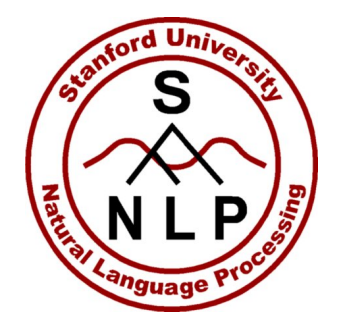

# **Solutions**

- Find the 10 most common bigrams
	- tr 'A-Z' 'a-z' < nyt.bigrams | sort | uniq -c | sort -nr | head -n 10
- Find the 10 most common trigrams tail -n +3 nyt.words > nyt.thirdwords paste nyt.words nyt.nextwords nyt.thirdwords > nyt.trigrams
- cat nyt.trigrams | tr "[:upper:]" "[:lower:]" | sort | uniq -c | sort -rn | head -n 10 20

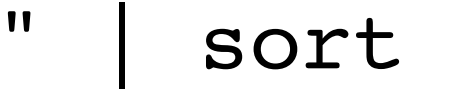

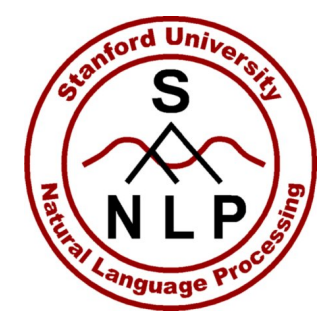

**grep**

- Grep finds patterns specified as regular expressions
- grep rebuilt nyt\_200811.txt

Conn and Johnson, has been rebuilt, among the first of the 222 move into their rebuilt home, sleeping under the same roof for the the part of town that was wiped away and is being rebuilt. That is to laser trace what was there and rebuilt it with accuracy," she home - is expected to be rebuilt by spring. Braasch promises that a the anonymous places where the country will have to be rebuilt, "The party will not be rebuilt without moderates being a part of 21

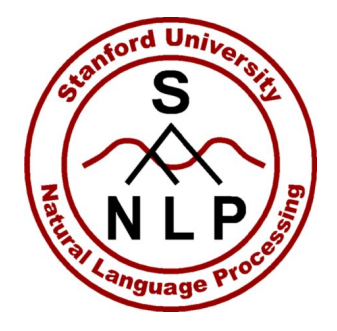

**grep**

- Grep finds patterns specified as regular expressions
	- **g**lobally search for regular expression and **p**rint

- Finding words ending in  $-$ ing:
- grep 'ing\$' nyt.words |sort | uniq –c

**grep**

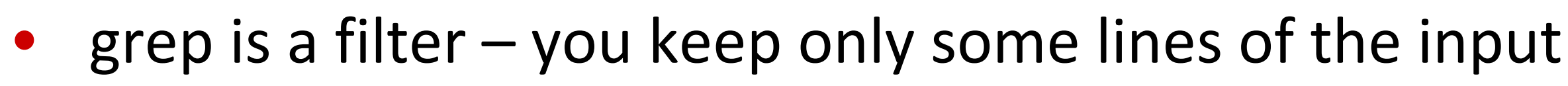

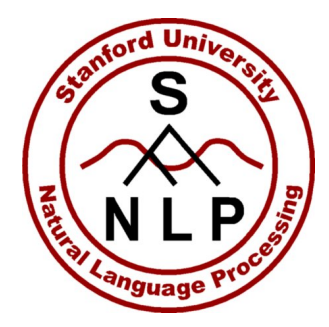

(egrep, grep  $-e$ , grep  $-P$ , even grep might work)

- egrep '^[A-Z]+\$' nyt.words |sort|uniq -c **ALL UPPERCASE**
- egrep [extended syntax]
- grep -v gh keep lines NOT containing "gh"
- grep 'ing\$' keep lines ending with "ing"
- grep '^con' keep lines beginning with "con"
- 
- grep gh keep lines containing "gh"

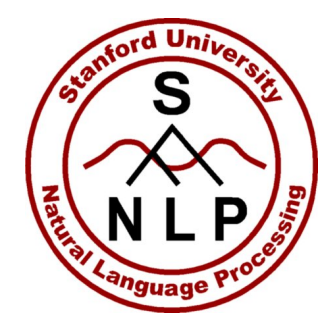

# **Counting lines, words, characters**

• wc nyt\_200811.txt 140000 1007597 6070784 nyt\_200811.txt

• wc -l nyt.words 1017618 nyt.words

### **Exercise: Why is the number of words different?**

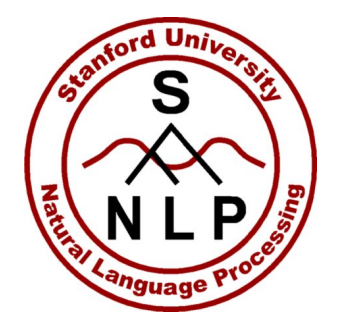

# **Exercises on grep & wc**

- How many all uppercase words are there in this NYT file?
- How many 4-letter words?
- How many different words are there with no vowels
	- What subtypes do they belong to?
- How many "1 syllable" words are there
	- That is, ones with exactly one vowel

Type/token distinction: different words (types) vs. instances (tokens)

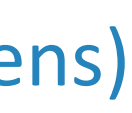

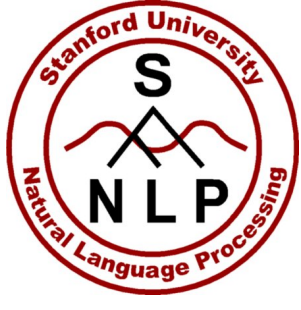

# **Solutions on grep & wc**

• How many all uppercase words are there in this NYT file?

grep -P '^[A-Z]+\$' nyt.words | wc

• How many 4-letter words?

grep -P '^[a-zA-Z]{4}\$' nyt.words | wc

- How many different words are there with no vowels grep -v '[AEIOUaeiou]' nyt.words | sort | uniq | wc
- How many "1 syllable" words are there

• tr 'A-Z' 'a-z' < nyt.words | grep -P '^[^aeiouAEIOU]\*[aeiouAEIOU]+[^aeiouAEIOU]\*\$' | uniq | wc

Type/token distinction: different words (types) vs. instances (tokens)

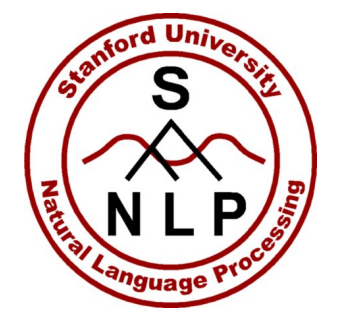

### **sed**

- sed is used when you need to make systematic changes to strings in a file (larger changes than 'tr')
- It's line based: you optionally specify a line (by regex or line numbers) and specific a regex substitution to make
- For example to change all cases of "George" to "Jane":

• sed 's/George/Jane/' nyt 200811.txt | less

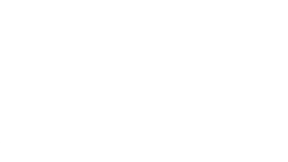

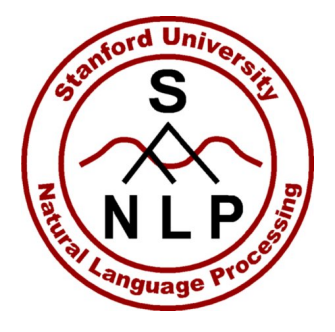

### **sed exercises**

- Count frequency of word initial consonant sequences
	- Take tokenized words
	- Delete the first vowel through the end of the word
	- Sort and count
- Count word final consonant sequences

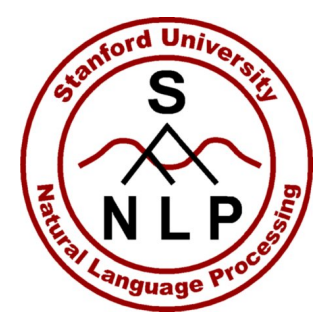

### **sed exercises**

- Count frequency of word initial consonant sequences tr "[:upper:]" "[:lower:]" < nyt.words | sed 's/[aeiouAEIOU].\*\$//' | sort | uniq -c
- Count word final consonant sequences

tr "[:upper:]" "[:lower:]" < nyt.words | sed 's/^.\*[aeiou]//g' | sort | uniq -c | sort -rn | less

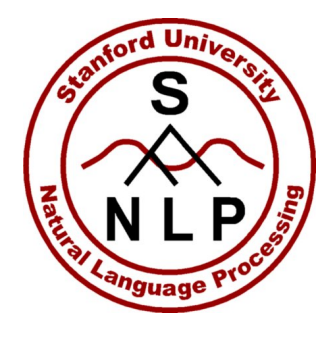

### **cut – tab separated files**

scp <sunet>@myth.stanford.edu:/afs/ir/class/cs124/parses.conll.gz . gunzip parses.conll.gz head –n 5 parses.conll

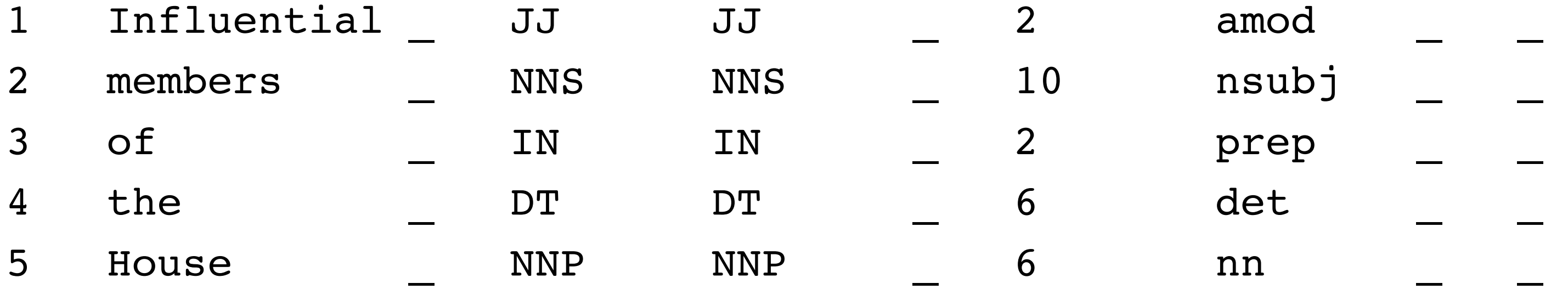

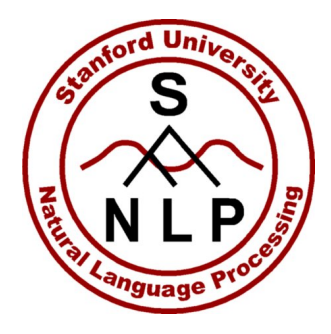

# **cut – tab separated files**

• Frequency of different parts of speech: cut -f 4 parses.conll | sort | uniq -c | sort -nr

- Get just words and their parts of speech: cut -f 2,4 parses.conll
- You can deal with comma separated files with:  $cut-d$ , 31

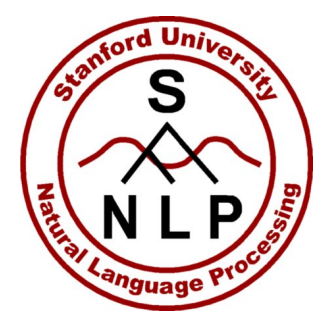

### **cut exercises**

- How often is 'that' used as a determiner (DT) "that rabbit" versus a complementizer (IN) "I know that they are plastic" versus a relative (WDT) "The class that I love"
	- Hint: With grep, you can use '\t' for a tab character
- What determiners occur in the data? What are the 5 most common?

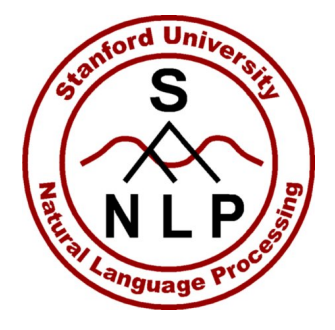

### cut exercise solutions

• How often is 'that' used as a determiner (DT) "that rabbit" versus a complementizer (IN) "I know that they are plastic" versus a relative (WDT) "The class that I love"

cat parses.conll | grep -P '(that\t \tDT)|(that\t \tIN)|(that\t \tWDT)' | cut  $-f$  2,4 | sort | uniq  $-c$ 

• What determiners occur in the data? What are the 5 most common?

cat parses.conll | tr 'A-Z' 'a-z'| grep -P '\tdt\t' | cut -f 2,4 | sort | uniq -c | sort